## **Configuring APC Email on your iOS device (iPhone or iPad)**

This will configure your device to use a direct connection to the DreamHost IMAP/SMTP servers and is the preferred way of accessing email from your personal device, as it is more secure and much faster than using webmail.

If you already have email configured for another account (such as [Mac.com\)](http://mac.com/) it will not be affected, and both email accounts can coexist side by side.

## **Step by Step**

Go to your home page (click the Home button)

Click the Settings icon (looks like this)

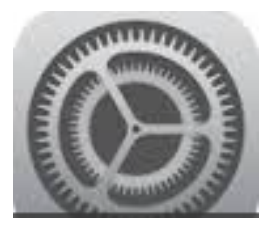

Find **Mail, Contacts, Calendars:**

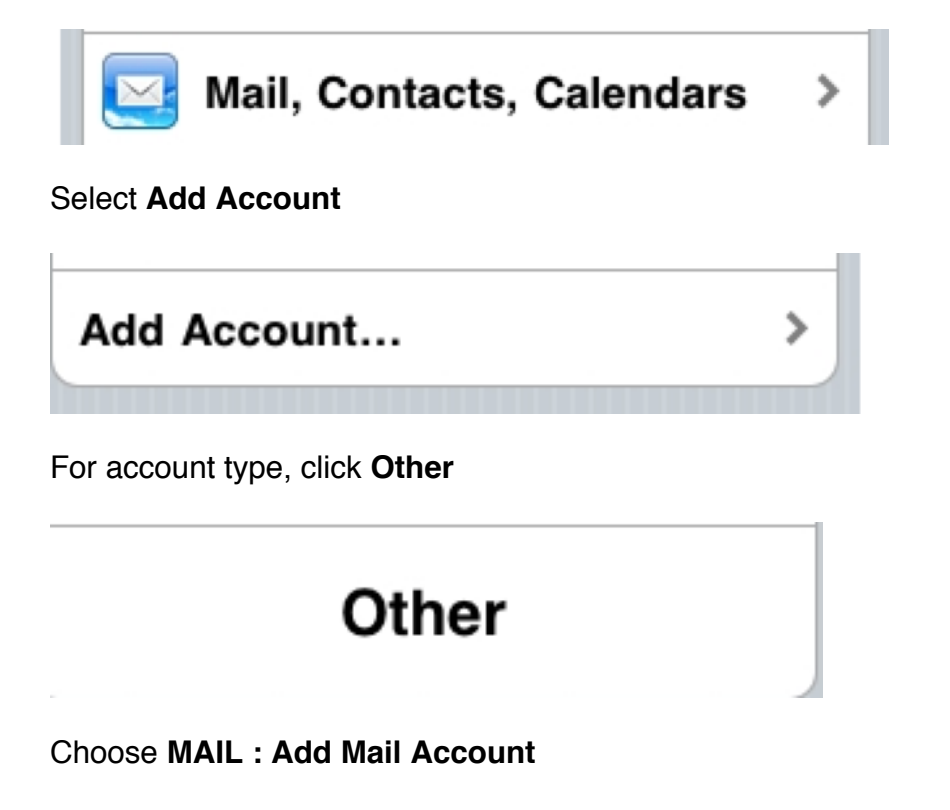

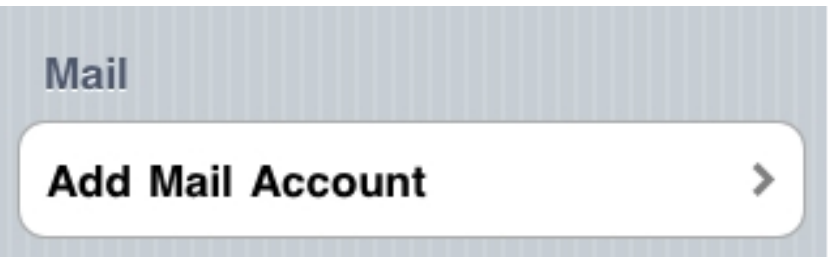

**Enter your name, your APC email address, your password and a name for the account**

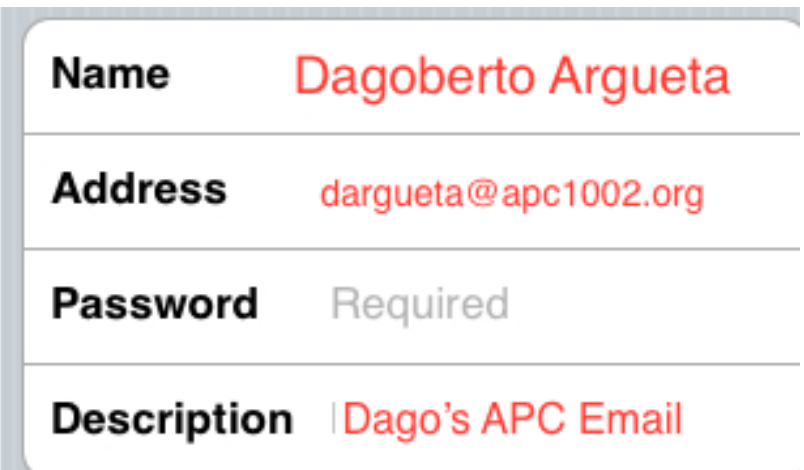

**You will probably see a message indicating that your account needs manual configuration. This is normal.** 

**Continue and set up both your Incoming and Outgoing mail servers.**

## **IMPORTANT:**

- 1. Select **IMAP** (don't select POP)
- 2. In this step, **your email User Name is your full email address**.
- 3. The Host Name is **imap.dreamhost.com** (the first letter is an I as in Igloo, not an L)

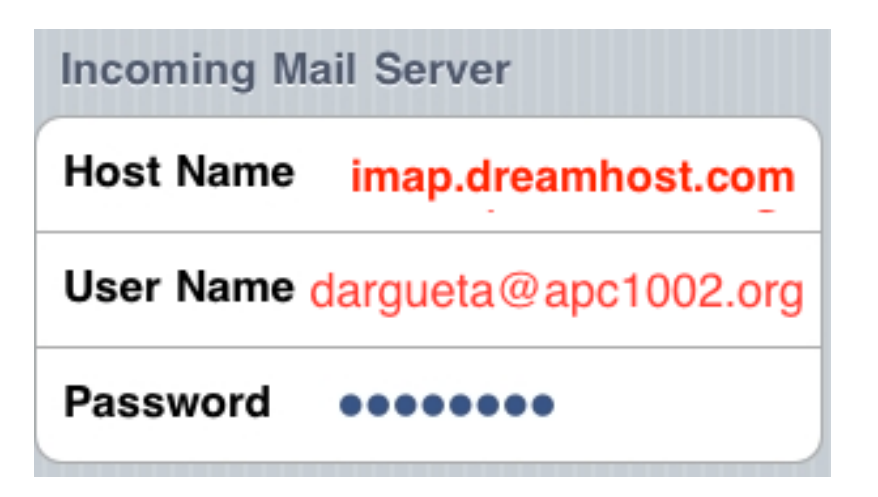

3. Configure your **outgoing (SMTP) mail server** with the same username and password, but using a different **Host Name**

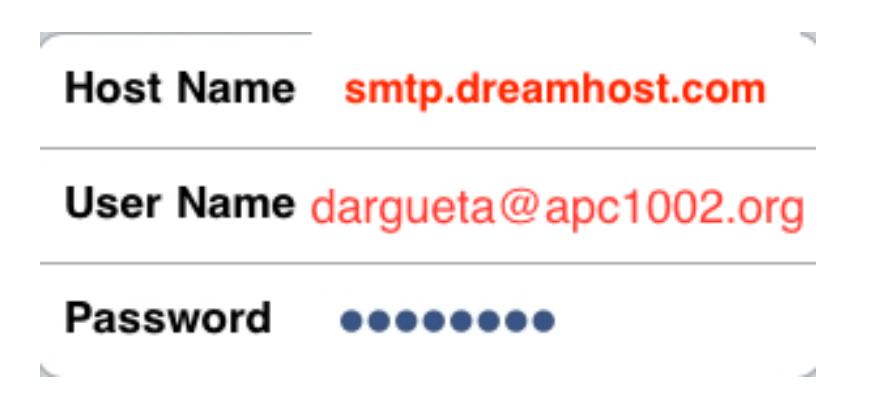

**Now, to check your email, just click the Home button, then click the Mail icon which looks like this:**

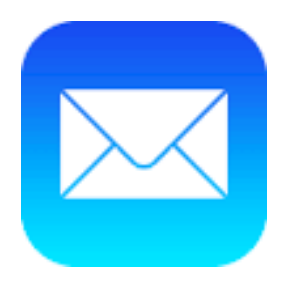

**You will see your APC1002 email inbox**. (If you have other email accounts previously set up, you will see them too).

Please send us a test email to **apc@xochi.com** and we will confirm that everything is set up properly.